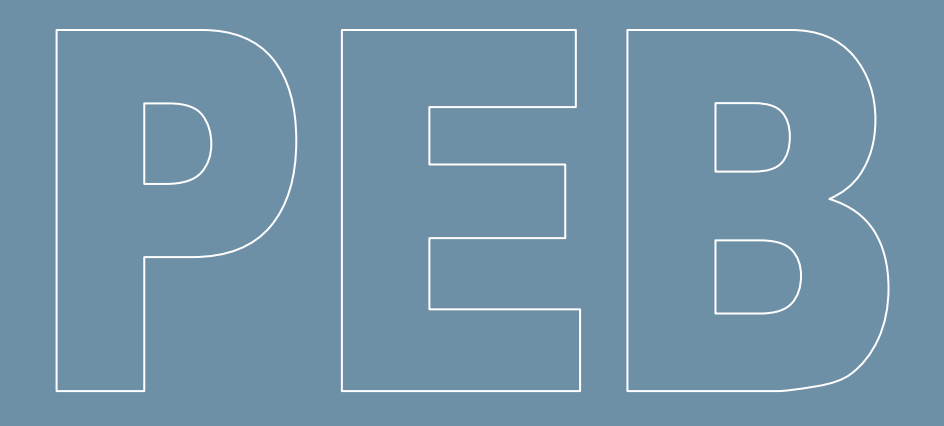

# **Logiciel PEB Version 14.0**

**(Juillet 2023)**

**Liste des updates (13.5 à 14.0)**

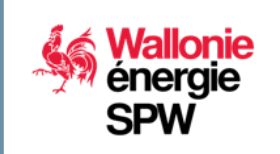

**DIRECTION GÉNÉRALE OPÉRATIONNELLE DE L'AMÉNAGEMENT DU TERRITOIRE, DU LOGEMENT, DU PATRIMOINE ET DE L'ÉNERGIE**

**Département de l'Énergie et du Bâtiment durable • Direction du Bâtiment durable Rue des brigades d'Irlande, 1 - B-5100 Namur**

**2|11**

## **Sommaire**

 $\Box$ 

 $\Box$ 

 $\Box$ 

<span id="page-1-0"></span>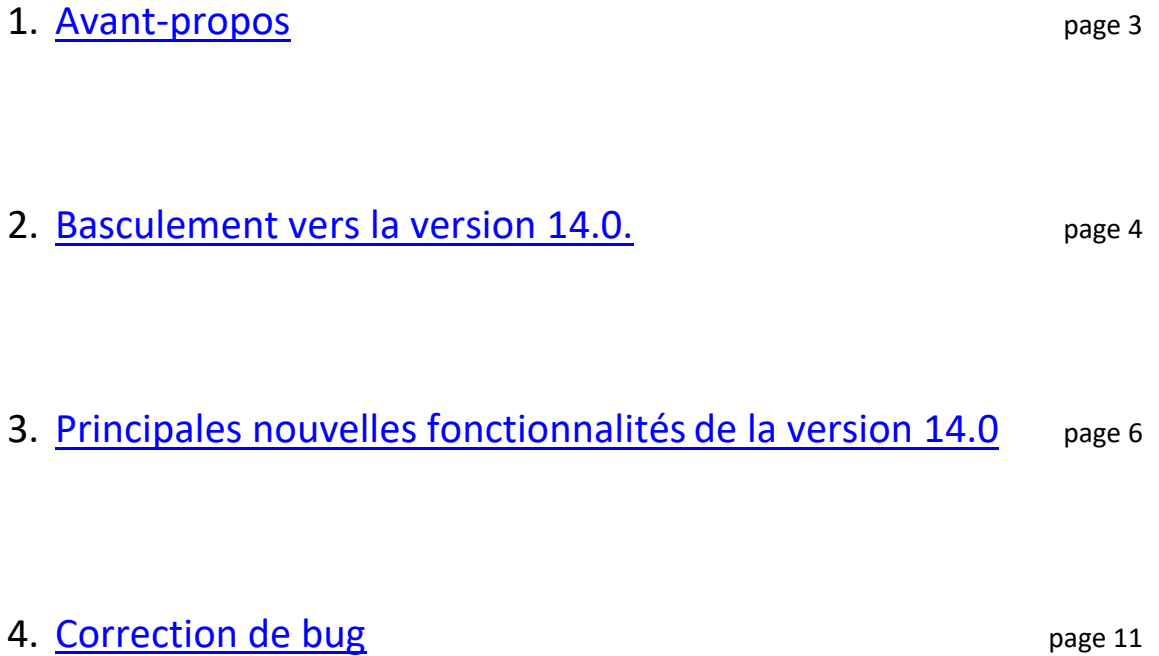

## **1. Avant-propos**

Le présent document se propose de faciliter la découverte des nouveautés du logiciel PEB version 14.0. Il présuppose que vous soyez déjà familiarisés avec les versions antérieures. Si ce n'était pas le cas, vous pouvez consulter les « updates » précédents.

Seules les modifications principales de la version 14.0 sont abordées succinctement dans ce document.

Deux versions de correction ont été déployées entre la version 13.5 et la version 14.0.

<span id="page-2-0"></span>La version 14.0 présente sur le portail de l'Energie est identique à celles qui sont mises en ligne sur les sites de Bruxelles Environnement et de la VEKA ; il n'est donc pas nécessaire de télécharger et d'installer ces différentes versions si vous souhaitez travailler dans les 3 Régions.

## **2. Basculement vers la version 14.0**

Pour les 3 Régions, cette version reprend quelques nouveautés fonctionnelles et des résolutions d'incidents détectés depuis la version 13.5.

Région Bruxelles-Capitale et Région flamande :

Pour plus de renseignements sur les évolutions spécifiques à ces Régions, nous vous invitons à consulter le site de la VEKA [\(www.energiesparen.be\)](http://www.energiesparen.be/) et/ou celui de Bruxelles Environnement [\(https://environnement.brussels/thematiques/batiment/la-performance-energetique-des-batiments](https://environnement.brussels/thematiques/batiment/la-performance-energetique-des-batiments-peb)[peb\)](https://environnement.brussels/thematiques/batiment/la-performance-energetique-des-batiments-peb).

## **CONVERSION OBLIGATOIRE**

La conversion des fichiers entamés avec des versions précédentes sera obligatoire, après une période de transition ; en effet, la base de données PEB wallonne n'acceptera plus de fichiers provenant d'une version antérieure à partir du **1 er novembre 2023.**

Excepté pour :

- Les projets de la période « du 01/05/2010 au 31/08/2011 » souhaitant appliquer la méthode PEB 2010, qui peuvent utiliser la version 3.0.0 du logiciel PEB.
- Les projets entamés avec la version 8.0.4 du logiciel PEB et qui, pour des raisons de corrections de bugs et d'erreurs de calcul dans cette version, peuvent décider de poursuivre leur dossier avec les versions 8.0.4 (cfr *News PEB 10* de juillet 2018).

Lors de votre tentative d'envoi d'un document, c'est la base de données PEB qui vérifiera automatiquement, si la version utilisée respecte ces limitations.

La nouvelle version 14.0 est rétro-compatible. Cela signifie que tous les fichiers créés avec les versions précédentes peuvent être récupérés avec la nouvelle version. Donc, tous les projets commencés ou convertis vers la version 13.5 ou antérieure peuvent parfaitement être **convertis** vers cette nouvelle version 14.0, qui comporte toutes les périodes de « dépôt de permis d'urbanisme » permettant d'appliquer les exigences en lien avec ces périodes.

Nous vous rappelons que vous n'avez aucune raison de conserver plusieurs versions (13.5, 13.0, 12.5 et antérieures) sur votre ordinateur. Néanmoins, vous n'êtes pas obligés de désinstaller des versions existantes du logiciel pour pouvoir installer la nouvelle version. Des versions différentes du logiciel PEB peuvent en effet parfaitement coexister sur le même disque dur. **ATTENTION : pour cela, vous devez absolument procéder à une installation manuelle.** La mise à jour automatique écrasera en effet la version précédente.

Pour une installation manuelle, dans le but de conserver plusieurs versions simultanément : si vous avez suivi la procédure normale d'installation, la version 13.5 du logiciel s'est installée dans le dossier suivant : **C:\Program Files\PEB\13.5.x**. De même, la version 14.0 s'installera dans le dossier suivant : **C:\Program Files\PEB\14.0.x**. Attention : un double-clic sur un fichier PEB lancera directement l'ouverture de la dernière version installée.

Lors de la 1<sup>e</sup> ouverture, un message vous signale que le fichier nécessite une conversion et vous demande une confirmation pour le convertir. Selon le type de projet et le niveau de détail de l'encodage, cette conversion pourrait avoir un impact minime sur les **résultats** ou nécessiter un **encodage supplémentaire**  pour certains champs. Si c'est le cas, un écran spécifique vous proposera les nouveaux champs apparus à la suite de la conversion. N'hésitez pas à contacter l'Administration si vous avez des questions ou si vous constatez des problèmes à ce propos.

Une fois le fichier converti, en plus de la conversion proprement dite, le processus crée un double du fichier original, intitulé **Sauvegarde\_Avant\_Conversion\_ « Nom du fichier ».PEB.BCK**. Si vous sauvegardez le projet converti ouvert, le fichier est enregistré en version 14.0 et écrase le fichier original créé avec la version antérieure. Bien sûr, tous les fichiers créés ou convertis sous la 14.0 ne peuvent plus être utilisés avec une version antérieure. Si vous avez besoin de récupérer un fichier dans une version antérieure, vous pouvez utiliser la sauvegarde créée lors de la conversion. Pour cela, il vous suffit de le renommer et d'enlever l'extension **\*.BCK**.

**Mise à jour automatique** : le principe de mise à jour automatique est déjà activé pour la plupart des utilisateurs du logiciel PEB ayant déjà téléchargé la version 10.0.

Les versions majeures, comme cette version 14.0, peuvent être également installées de manière automatique (une version majeure contient beaucoup plus de nouvelles fonctionnalités et fait évoluer les 2 premiers chiffres de la version. Exemple : 12.5.x, 13.0.x, 13.5.x, …).

# <span id="page-5-0"></span>**3. Principales nouvelles fonctionnalités de la version 14.0**

#### **Légende**

La modification décrite est visible à l'écran. Par exemple :

- Ajout d'un champ ;
- Suppression d'un champ;
- Ajout d'une phrase bleue d'information.

Une modification non visible ne concerne que le code du logiciel PEB et n'a donc aucun impact visible au niveau de l'interface.

**DE La modification décrite a un impact sur les calculs. Par exemple :** 

- Correction d'une erreur de calcul ;
	- Ajout d'un champ ou d'une validation qui indirectement aura un impact sur les calculs.

Attention : la plupart des développements ayant un impact sur les calculs n'agissent pas sur tous les fichiers. Selon la nature du projet et les choix d'encodage, certains développements n'auront aucun impact sur les calculs. La présence de cette icône ne signifie donc pas que tous les projets seront impactés.

## **1) Ajout d'une nouvelle période réglementaire « A partir du 01/05/2024 »**

Aucun changement règlementaire n'est prévu en début d'année 2024, la période du 11/03/2021 au 31/12/2023 a donc été prolongée jusqu'au 30/04/2024.

A partir du 1<sup>er</sup> mai 2024, il pourrait y avoir des évolutions réglementaires, mais ceci reste à confirmer. En prévision, la période « A partir du 01/05/2024 » a été ajoutée. Bien que la Région wallonne soit toujours en réflexion sur ces changements, cette période contient quelques petites modifications réglementaires déjà en vigueur dans les deux autres Régions, l'encodage et/ou les résultats de votre projet pourraient donc être modifiés d'ici là.

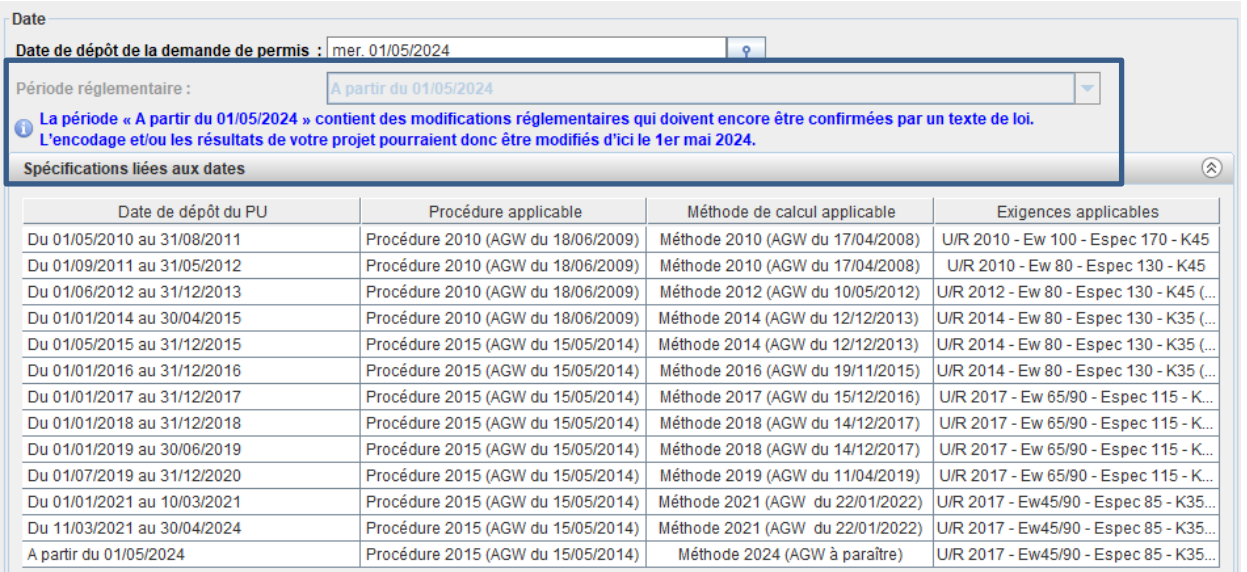

#### **2) Modification de la gestion des adresses du projet**

Auparavant, l'adresse d'un projet s'encodait à plusieurs endroits :

- Niveau « projet » : encodage obligatoire. 1 seule adresse possible par fichier
- Niveau "Bâtiment" : par défaut, identique à l'adresse « Projet ». 1 adresse possible par bâtiment. Plusieurs bâtiments/adresses possibles par fichier ;
- Niveau "Unité PEB" : par défaut, identique à l'adresse « Bâtiment ». 1 adresse possible par unité. Plusieurs unités/adresses possibles par fichier.

Dans la version 14.0, l'encodage de l'adresse au niveau « projet » est supprimé et la notion de bâtiment principal apparait.

L'adresse du « bâtiment principal » devient l'adresse référente du projet pour l'administration. C'est notamment cette adresse qui définira quelle Commune aura accès à votre dossier dans la base de données PEB.

Cette modification est liée aux développements du « Passeport bâtiment » qui sont en cours, et permettra d'établir les liens nécessaires entre le descriptif et les calculs PEB d'un bâtiment et son futur passeport.

Dans le cas d'un projet comportant plusieurs bâtiments, il y a une option permettant de reprendre les informations déjà encodées ainsi que la possibilité de choisir quel est le bâtiment principal.

Au niveau de l'unité PEB, l'adresse ne peut pas être différente de celle du bâtiment auquel elle appartient. Seule une précision de l'adresse est pertinente, pour indiquer un numéro de boite ou une position particulière (appartement 1<sup>er</sup> à gauche, appartement 2<sup>e</sup> à droite, ...).

Le champ "L'adresse est spécifique à l'unité PEB : oui-non" fait donc uniquement apparaitre le champ "Boite" et un nouveau champ texte libre "Précision de la localisation", qui sont éditables. Tous les autres champs de l'adresse sont grisés et non éditables.

Lors de la conversion vers la version 14.0, une fenêtre apparait vous demandant de renseigner le bâtiment principal. Si le projet ne contient qu'un seul bâtiment, vous pouvez ignorer cette information.

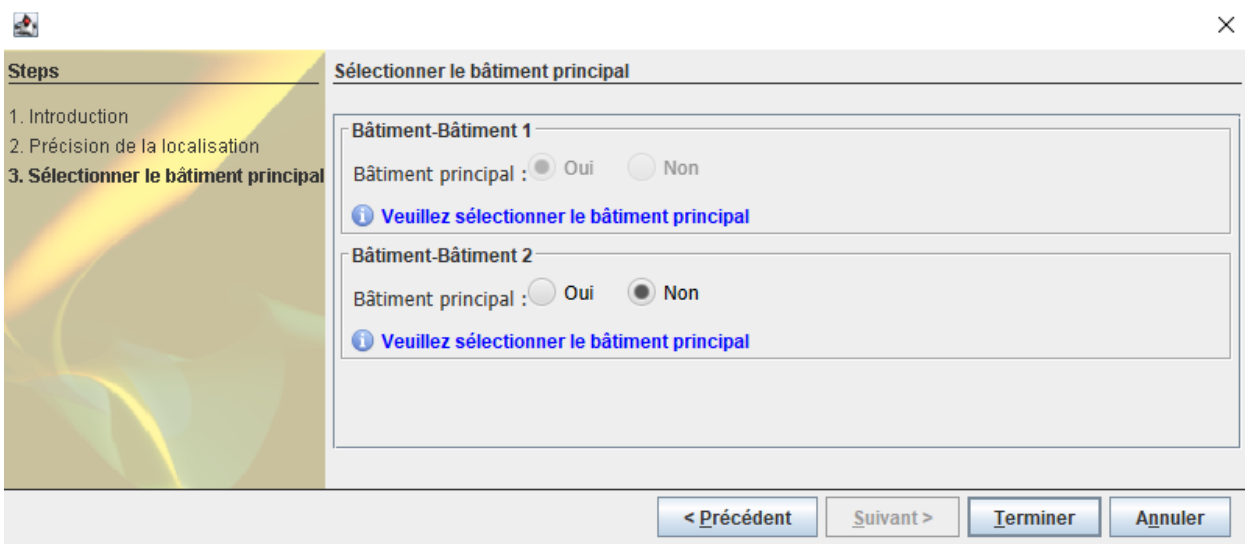

Si l'adresse de ou des unités PEB est spécifique, le logiciel vous demandera de préciser la localisation de cette unité PEB (appartement 01 – rez de chaussée 1<sup>er</sup> à gauche par exemple). Ce n'est pas obligatoire de remplir ce champ pour avoir un document complet mais cela permet de mieux comprendre la localisation pour les personnes extérieures au projet.

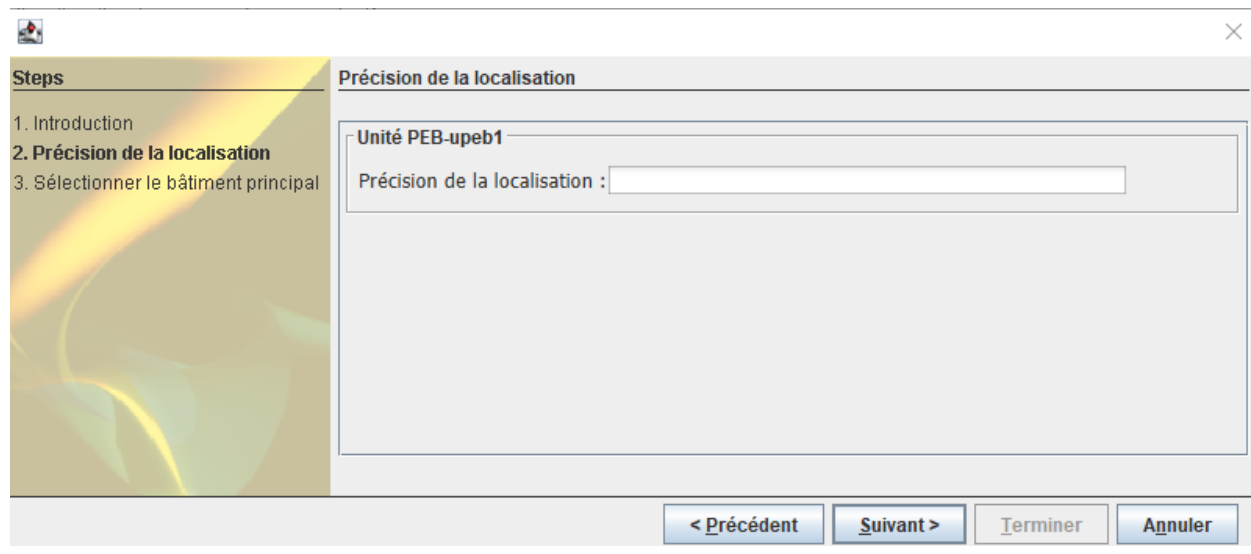

#### **3) Arrêt de la mise à disposition de l'interface en néerlandais**

Depuis la version 13.5.2, le logiciel PEB ne propose plus l'interface en néerlandais.

Les projets RW encodés dans une interface en néerlandais, peuvent être ouverts sans soucis en français

#### **4) Modification au niveau du type de parois « fenêtre » et « fenêtre de toit »**

Depuis la version 13.5.3, il n'est désormais plus possible de changer le type de parois "fenêtre" et « fenêtre de toit » en un autre type de paroi et vice-versa.

Cela évite la création de parois fantômes pouvant bloquer les calculs et/ou l'envoi de documents.

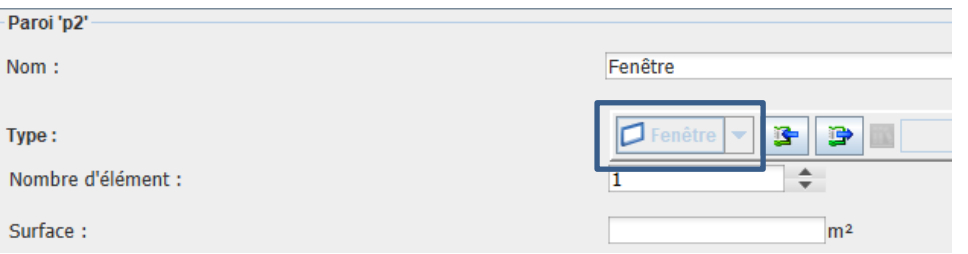

**Remarque importante** : Ce changement rend l'utilisation du modeleur 3D impossible vu que, par défaut, les parois créées sont des murs.

#### **5) Affichage de la bonne valeur U à respecter pour les dalles contre sol.**

Le calcul de la valeur U d'une dalle contre sol est un peu particulier, en raison justement de la présence du sol et de son impact. Dans le rapport PEB, la valeur U sans tenir compte du sol était également indiquée alors que ce n'est pas une information pertinente.

Dans la version 14.0, pour toutes les parois contre sol, cave, vide sanitaire, ... la valeur "U" n'est plus affichée mais uniquement la valeur qui doit respecter une exigence, à savoir le bUi, le aUeq ou le bUeq selon les cas.

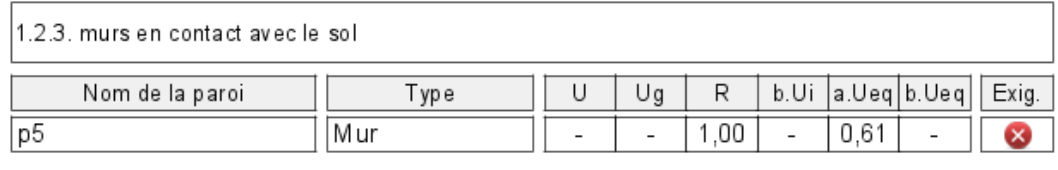

1.2.6. autres planchers (planchers sur terre-plein, au dessus d'un vide sanitaire ou au-dessus d'une cave en dehors du volume protégé, planchers de cave enterrés)

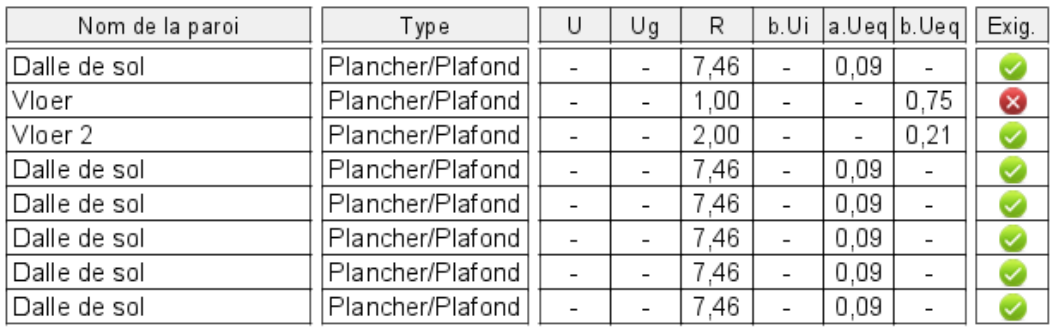

### **6) Suppression d'une phrase informative inutile relative à la surface pour les lanterneaux**

Etant donnée que la valeur U d'un lanterneau ne peut pas être calculée sans la surface, la phrase bleue apparaissant pour les rénovations était contradictoire et a donc été supprimée dans la version 14.0.

Version 13.5.3 :

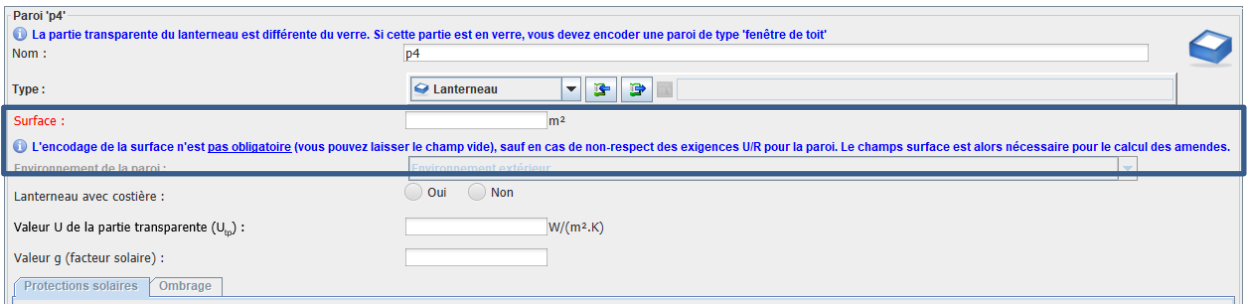

#### En version 14.0, la phrase sur l'encodage de la surface a été supprimée :

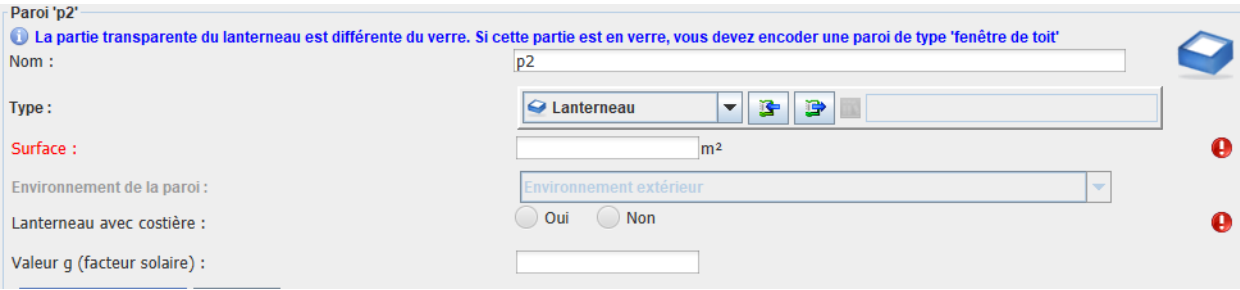

**9|11**

**10|11**

Dans le cadre de demandes de reconnaissance de réseaux de chaleur est apparu le besoin de pouvoir sélectionner un vecteur énergétique de type « chaleur fatale » ou « chaleur issue d'un incinérateur ».

Ces deux vecteurs ont donc été ajoutés pour le générateur de type « Fourniture de chaleur externe » et le certificat PEB a été adapté pour que ces 'nouveaux' vecteurs énergétiques y apparaissent clairement lorsqu'ils sont utilisés.

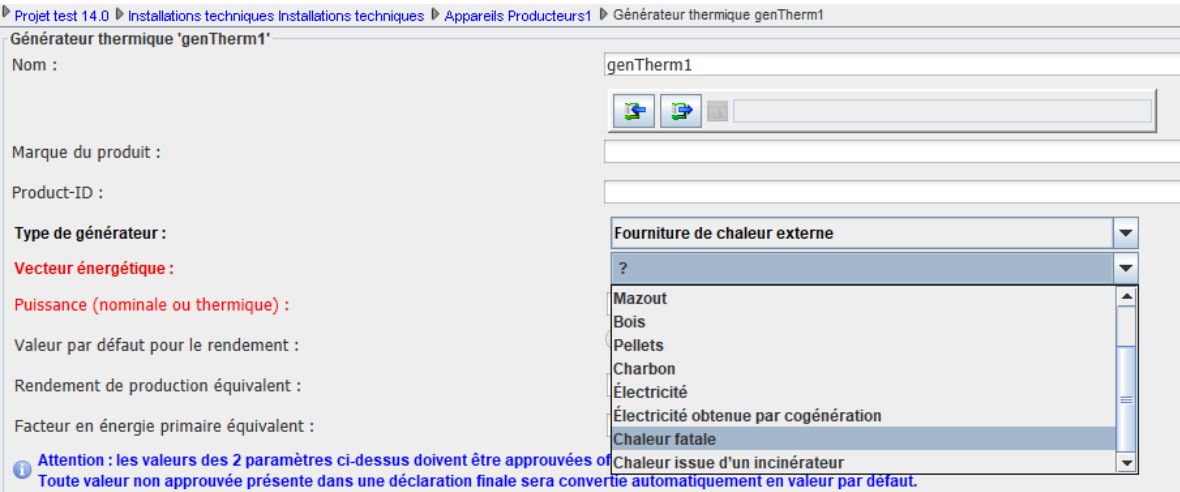

# <span id="page-10-0"></span>**4. Corrections de bug**

- **1) Correction de bugs spécifiques liés au système d'exploitation MAC**
- **Impossibilité d'utiliser le logiciel avec les versions MAC Monterey ayant une puce M1.**  La version 13.5.1 plante après quelques minutes d'utilisation.

Ce bug a été résolu dans la version 13.5.2.

#### **2) Correction de bugs ayant un impact lors de la conversion**

- **Mauvaise association entre la date de PU et la période réglementaire**

Après conversion vers la 13.5.1, le logiciel PEB "se croyait" en période '2024' alors qu'il s'agissait d'un fichier avec une date de demande de permis d'urbanisme en 2023.

Ce bug a été corrigé dans la version 13.5.2.

#### **3) Correction de bugs ayant un impact sur les calculs**

- **Couche composée avec dérivés de bois, calcul erroné de la fraction**

Dans la version 13.5.2, lors de l'encodage d'une paroi avec une couche composée, si le matériau fait partie du groupe "Dérivés de bois", le calcul de la fraction ne se met pas à jour rendant le calcul de la valeur R erroné.

Ce bug a été corrigé dans la version 13.5.3.

#### **4) Correction de bugs provoquant l'arrêt du logiciel ou des calculs**

### - **Message d'erreur lors de la mise des résultats**

Depuis la version 12.5.1, certains fichiers affichent une erreur à chaque tentative de mise à jour des résultats. Et parfois, il est impossible de générer le rapport PEB, d'envoyer la DI ou la DF.

Ce bug a été corrigé en version 13.5.2.

#### **5) Correction d'un bug lié à l'affichage**

Depuis la version 13.5.1, lors de l'encodage du formulaire (DI, DF, DP), lorsqu'on change une donnée dans le bas de la fenêtre, cela "saute" et on se retrouve dans le haut de le la fenêtre.

La version 14.0 corrige cela.

#### **6) Correction d'un bug lié au certificat PEB**

Lorsque le projet était équipé initialement d'un générateur de type biomasse mais que ce générateur était remplacé par un autre type de générateur (une PAC par exemple), le certificat PEB indiquait erronément l'utilisation de biomasse.

Ce problème est résolu dans la version 14.0.

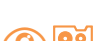

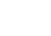